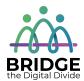

### **Topic: Deleting Online History**

When I am done this lesson, I will know:

- Some of the different types of online history that can be saved by web browsers
- Why I should delete my online history

# Pre and Post Self-Assessment

|                                                                                       | Pre              | Pre                         | Post             | Post                                     |
|---------------------------------------------------------------------------------------|------------------|-----------------------------|------------------|------------------------------------------|
|                                                                                       | Yes, I know this | No, I want to<br>learn this | Yes, I know this | I still need more practice to learn this |
| I know what<br>different types<br>of online history<br>can be found on<br>my computer |                  |                             |                  |                                          |
| I know why I<br>should check<br>and delete<br>online history                          |                  |                             |                  |                                          |

| I∏≢I |     | Words |     |              |
|------|-----|-------|-----|--------------|
| سيدا | New | Words | and | <b>Terms</b> |

surf online history browsing history download history cookies cached images and files passwords autofill form data

Internet or web browsers keep a record of every website you visit. They also collect a lot of other information as you surf the web. To protect your privacy, you should delete this online history after every use.

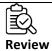

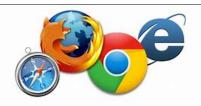

#### Web Browsers

You need to use a web browser to connect to the World Wide Web. A web browser is software that lets you access information on the World Wide Web. Some common web browsers are:

- Internet Explorer
- Google Chrome
- Safari
- Microsoft Edge
- Mozilla Firefox
- **Netscape Navigator**

Most web browsers have common features and function in very similar ways.

It is especially important for you to delete your online history after using a computer that is public or that does not belong to you.

You online history is found by clicking on the tools button in most browsers. The tools button usually looks like three dots in the upper right-hand corner of your screen.

Once you have accessed the tools, scroll down and look for "Clear Browsing Data." Depending on the browser you are using you might have to choose "Tools" first.

Once you find and click on Clear Browsing Data, several categories will appear. You can choose which categories to clear. They might include:

| Browsing history                 |
|----------------------------------|
| Download history                 |
| Cookies and other site data      |
| Cached images and files          |
| Passwords and other sign-in data |
| Autofill form data               |

| Type of Data                | What Is It?                                                     |
|-----------------------------|-----------------------------------------------------------------|
| Browsing history            | This is a list of websites and pages you have visited in the    |
|                             | past. Some browsers draw on your history to suggest URLs as     |
|                             | you start typing a web address into your address bar.           |
| Download history            | This is a list of files that you have downloaded from the       |
|                             | Internet in the past. It isn't the actual files, just a list of |
|                             | references to them.                                             |
| Cookies and other site data | Cookies are tiny pieces of code that websites store on your     |
|                             | computer. They help a site guess what you want to look for.     |
|                             | An example would be a weather site. It might automatically      |
|                             | show you the weather of cities you have looked for in the       |
|                             | past when you open it. This is actually a "cookie" or code that |
|                             | was downloaded to your computer to remember what you            |
|                             | looked for in the past.                                         |
| Cached images and files     | Your browser will store a "cache" or container of things like   |
|                             | graphics and element from webpages. This helps a website        |
|                             | load faster when you open it again because some of the files    |
|                             | are already in the "cache" on your computer.                    |
| Passwords and other sign-in | Many browsers will save your sign-in data and passwords.        |
| data                        | Some people like this feature if they are using their own       |
|                             | computer that is password protected. However, if you are        |
|                             | using a public computer, you should never allow the browser     |
|                             | to save your passwords or sign-in data.                         |
| Autofill form data          | Autofill form data saves information you commonly use when      |
|                             | you fill out a form. It may include your full name, email,      |
|                             | postal address and even credit card information. Similar to     |
|                             | saving passwords and sign-in data, some people like this        |
|                             | feature if they have their own password-protected computer.     |
|                             | However, you should make sure autofill form data is never       |
|                             | saved on a public computer.                                     |

# Opiscussion Questions

- 1. What types of online history do you think are most important to delete after you use a public computer?
- 2. How are cookies helpful?

### Check Your Knowledge

What are the three types of online history data?

1.

2.

3.

Optional: I Want to Learn More

| Watch this video to learn how to delete cookies in different web browsers. Source: The Kim Komando | https://www.youtube.com/watch?v=ZOFqR2QQ2t<br>E |
|----------------------------------------------------------------------------------------------------|-------------------------------------------------|
| Show                                                                                               |                                                 |

|      | Watch this video to learn how to | https://www.youtube.com/watch?v=hKwUEy37b2g |
|------|----------------------------------|---------------------------------------------|
| لسنا | clear your cache.                |                                             |
|      | Source: The Kim Komando Show     |                                             |

| Bridge Adult Literacy Curriculum Framework Connection |                                                                                                    |  |
|-------------------------------------------------------|----------------------------------------------------------------------------------------------------|--|
| Competency                                            | Task Group(s)                                                                                                    |  |
| Find and Use Information                              | <ul> <li>Read Continuous Text (L3 - long sentences, specialized language)</li> <li>Interpret Documents (*L2 extracts information from tables/forms, begins to identify sources and evaluate information) * for full understanding L3 needed to read continuous text</li> <li>Extract Information from Films, Broadcasts and Presentations</li> </ul> |  |
| Communicate Ideas and Information                     | <ul> <li>Interact with Others (L2 - brainstorm ideas, safety procedures)</li> <li>Complete and Create Documents</li> </ul>                                                                                                    |  |

www.bridgela.org 📵

info@bridgela.org

(310) 999-0001